# Summary

The IDE of the e-government development framework uses m2eclipse as the Maven-integrated plug-in. It uses m2eclipse to provide more effective convenience in carrying out Maven projects.

# Description

## Features of m2eclipse

- 1. Execute Maven build in the Eclipse
- 2. Mange dependency of Eclipse build path based on pom.xml
- 3. Download automatically dependency declared in pom.xml from a remote repository
- 4. Provide wizards to create Maven projects
- 5. Interwork with Maven report repository to provide the dependency quick search function

## Environmental settings

In the e-government development framework IDE, m2eclipse, a Maven-integrated plug-in, is installed.

Refer to IDE in Implementation Tool: IDE

1. Maven setup file setting

Move settings.xml, the Maven setup file provided in the e-government framework development environment, to

the designated location.

- Default directory: C: #Documents and Settings #Administrator #.m2

2. In Maven area of Eclipse Preferences, set the location for settings.xml .

| Wpe filter text       Installations         General       Configure Maven installations and settines:         Amateras UML       Embedded         Amateras ERD       Add         Ant       AspectJ Compiler         Data Management       Edd         Help       Embedded         Install/Update       Edd         Java       Enstall/Update         JavaScript       DT Weaving         JPA       The checked installation will be used to launch Maven by default it also points to the location of the Global Settings, Note that Embedded runtime is always used for dependency resolution, but can't use Global Settings when it is used to launch Maven.         Plug-in Development       User Settings:       InstellingsWedministrationWimSWeetlings; Browse,         Phug       Global Settings:       Local Repository: C:WjavaW, m2Wrepository         Server       Server       Reindex Local Repository                                                                                                    | Preferences                                                                                                    |    |                                                                                                    |
|----------------------------------------------------------------------------------------------------|----------------------------------------------------------------------------------------------------|----|----------------------------------------------------------------------------------------------------|
| Amateras UML       Amateras ERD         Ant       AspectJ Compiler         Data Management       Edit         Help       Enstall/Update         JavaScript       Bernove         JDT Weaving       JPA         Mavan       Archelypes         Installations       Problem Reporting         Problem Reporting       The checked installation will be used to launch Maven by default, th also points to the location of the Global Settings, Note that Embedded runtime is always used for dependency resolution, but can't use Global Settings         Plug-in Development       User Settings:         PMD       Global Settings:         Bernete Systems       Local Repository: Cr:#javatW.m2Wrepository         Betreety Settings       Local Repository: Cr:#javatW.m2Wrepository                                                                                                    | type filter text                                                                                                    |    | Installations $\ominus \uparrow \ominus \uparrow \star$                                                                                                   |
| e - Inelp     e - Install/Jpdate     e - Java     e - JavaScript     JDT Weaving     - JPA     Maven     Archelypes     Installations     Problem Reporting     The checked installation will be used to launch Maven by default. It also     points to the location of the Global Settings, Note that Embedded runtime     is always used for dependency resolution, but can't use Global Settings     when it is used to launch Maven,     PropertiesEditor     Remote Systems     Run/Debug     e-Server     Betresh Settions     Reinote Systems     e-Server                                                                                                    | Amateras UML<br>AmaterasERD<br>Ant<br>AspectJ Compiler<br>Data Management                                                                      | 4  | Embedded                                                                                                    |
| Archetypes     Inistallations     Inistallations     Problem Reporting     Templates     PMD     PropertiesEditor     Remote Systems     Remote Systems     Remo | ia-Install/Update<br>ia-Java<br>ia-JavaScript<br>i-JDT Weaving                                                                                 | .0 | Taure                                                                                                    |
|                                                                                                    | Archelypes<br>Installations<br>Problem Reporting<br>Templates<br>Plug-In Development<br>PMD<br>PropertiesEditor<br>Remute Systems<br>Run/Debug |    | User Settings:     Ind SettingsWindministratorW m2Wsettings;     Browse,       Global Settings:     E       Local Repository:     C:WjavatW,m2Wrepository |
| OK Cancel                                                                                                    | Service Policies                                                                                                    | ~  |                                                                                                    |

| 3.  | The e-government | development | framework | Archetype | setup   | file s | ettina |
|-----|------------------|-------------|-----------|-----------|---------|--------|--------|
| • • |                  |             |           |           | 0 0 0 0 |        |        |

Move archetype-catalog.xml, Maven Archetype setup file provided in the e-government development framework, to the designated location. - Default directory: C:\Documents and Settings\Administrator\.m2

-----

4. Click Maven area of Eclipse Preferences and add the e-government development framework Archetype in the Archetype menu.

Add archetype-catalog.xml location of the e-government development framework 의 archetype-catalog.xml..

| atalogs:            |
|---------------------|
|                     |
| Add Local Catalog   |
| Add Bemote Catalog. |
| Edit.               |
| Tove                |
| Browse,             |
|                     |
| Cancel              |
|                     |

# Manual

-----

i,

Create a Maven project

| The e-government development framework development environment provides two methods to create a         |
|----------------------------------------------------------------------------------------------------|
| Maven project. You can check the method provided by eGovFramework perspective in the development        |
| environment implementation tool manual. Here, we introduce how to use Maven Archetype to create a Maven |
| project.                                                                                                |
|                                                                                                    |

\* Maven project creation wizard: implementation tool - IDE

1. In order to create a web application, select New  $\rightarrow$  Maven Project in the menu.

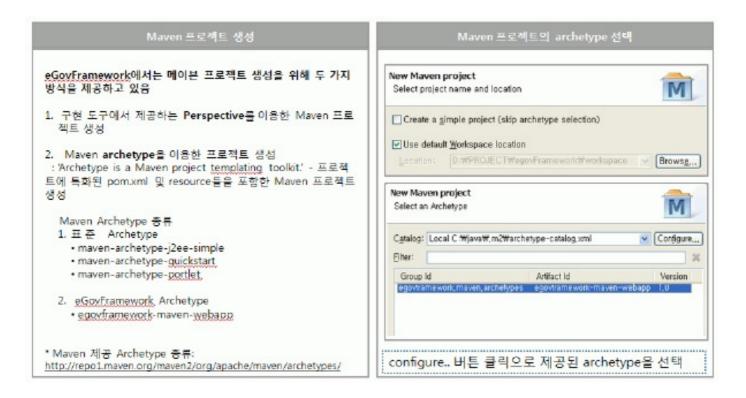

2. In the web project creation screen, set groupId and artifactId in the project name input field.

| 🖶 New M                | aven Proj                 | ect            |                |                |               |
|------------------------|---------------------------|----------------|----------------|----------------|---------------|
| New Mave<br>Speaify Ar | en project<br>chetype par | ametera        |                |                | M             |
| Group Id:              | egovframe                 | work,dev       |                |                | ~             |
| Artifact Id:           | SamplePro                 | ject           |                |                | ×             |
| Version:               | 0.0.1-SNAF                | SHOT           | ¥              |                |               |
| Package:               | egovframe                 | work.dev.Sampl | eProject       |                | *             |
| Properties             | ;                         |                |                |                | <br>          |
| Name                   |                           | Value          |                |                | <br>Add       |
|                        |                           |                |                |                | <u>Remove</u> |
|                        |                           |                |                |                |               |
|                        |                           |                |                |                |               |
|                        |                           |                |                |                |               |
|                        |                           |                |                |                |               |
| ► Advance              | ad                        |                |                |                |               |
| ⊭ Au <u>s</u> ano      | 90                        |                |                |                |               |
| ٢                      |                           | < <u>B</u> ack | <u>N</u> est > | <u>F</u> inish | ancel         |

4. Check the directory structure of the created Maven web project.

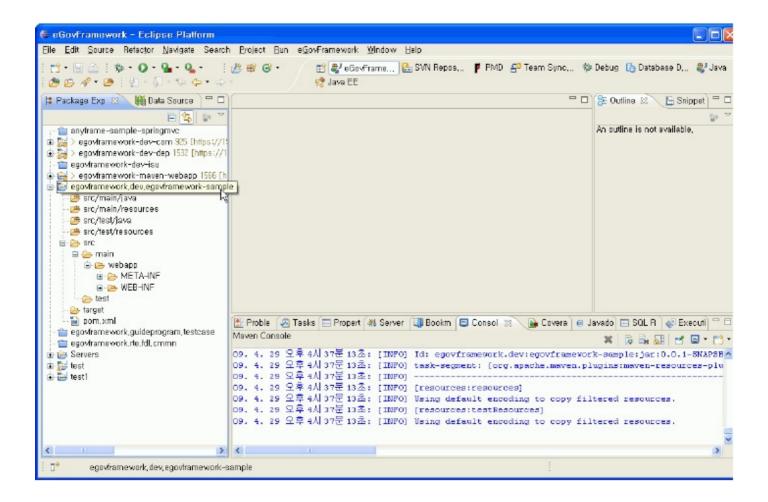

## Maven commands of M2Eclipse

Right-click the created Maven project and select Maven to carry out basic Maven commands provided in m2eclipse.

| https://wush<br>https://wush<br>interface [ht<br>-plugin [http | 🚔 Copy Qualified Name<br>👘 Paste<br>💢 Delete                                                                            | ¥V<br>®     | <pre><some<br>kconnection&gt;som:svn:https://wush.u<br/></some<br><build></build></pre>                                             |
|----------------------------------------------------------------|----------------------------------------------------------------------------------------------------|-------------|----------------------------------------------------------------------------------------------------|
| ://wushinet/<br>ittps://wush<br>va<br>isources<br>a<br>ources  | <ul> <li>Remove from Context ①</li> <li>Build Path</li> <li>Source          、第S         Refactor         、第T</li> </ul> | ►<br>►<br>► | <pre><plugins>     <plugins- <groupid="">org.apache.maven         <artifactid>naven-eclipse</artifactid></plugins-></plugins></pre> |
| .ibrary [JVM ]<br>Libraries<br>ndencies<br>time Library        | ≥ Import<br>≧ Export<br>∲ Refresh                                                                                       | F5          | <projectnature>cor<br/><br/><br/><plugin></plugin></projectnature>                                                                  |
|                                                                | Close Project<br>Close Unrelated Projects<br>Assign Working Sets                                                        |             | Add Dependency<br>Add Plugin                                                                                                    |
| 32 5/14/08<br>s://wush.ne<br>pi [https://v<br>plugin (http     | Run As<br>Debug As<br>Profile As<br>Validate                                                                            | * * *       | New Maven Module Project                                                                                                    |
| proxy (https://web.lhttps://                                   | m2 Maven<br>Team                                                                                                    | Þ.          | Download Sources                                                                                                    |
| and furthers                                                   | Compare With<br>Replace With<br>Restore from Local History<br>Web Development Tools                                     | *           | Open Project Page                                                                                                    |
| api                                                            | PDE Tools<br>AspectJ Tools                                                                                              | ÷           | Disable Workspace Resolution<br>Enable Nested Modules                                                                               |
|                                                                | Properties                                                                                                    | 1.5         | Disable Dependency Management                                                                                                    |

## Functions provided by m2eclipse menu

- 1. Adds dependency and Maven plug-ins
  - Provides pom.xml editor
- 2. Updates dependency, snapshots and source folder
- 3. Creates Maven module
  - Provides module project creation wizard function
- 4. Downloads source codes
  - Download artifact source codes from remote repository; effective in debugging.
- 5. Opens web pages based on the URLs of project web pages and CI server set up in pom.xml
- 6. Controls Eclipse workspace resolution function
  - Controls interworking between Maven projects registered in the workspace, if intending to disable, install
  - the project to interwork to the local repository and make reference to it by declaring dependency.
- \* Usage tips

Select 'Update Dependencies' command to update the dependency settings declared in pom.xml.
 Has the Maven project checked out and use Maven -> Update Project Configuration command. Updates

the environment and dependencies of the checked-out Maven project to suit the local environment.

### Execute Maven build

You can execute Maven commands from Run As or debug as menu and select 'Maven build...' command to define the goal of the build directly.

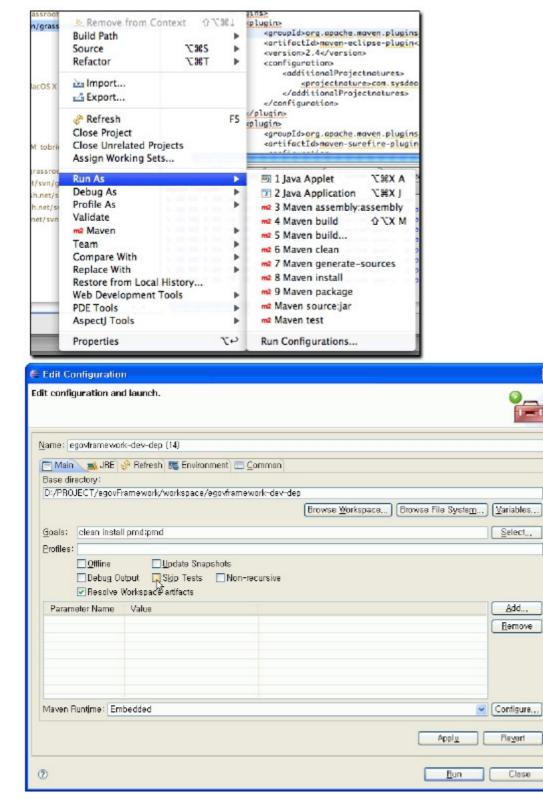

## Execute Maven project

Use Run AS  $\rightarrow$  clean install command to build a Maven web project and then use Run On Server command to

execute the web project.

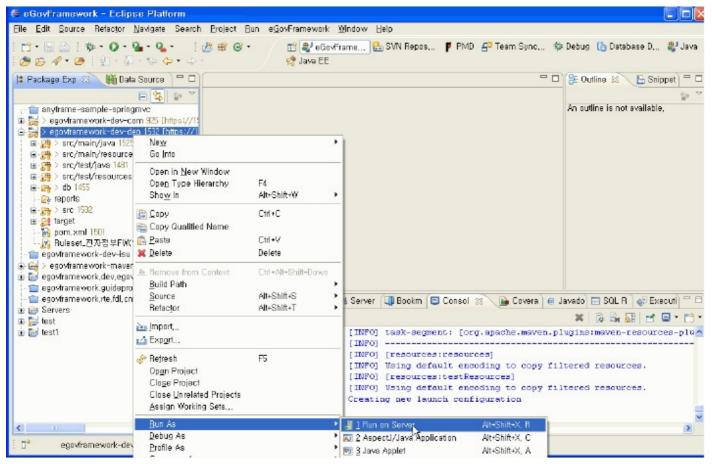

#### Run Maven guide program

The development environment provides egovframework.guideprogram.basicsample project as a guide program.

#### 1. Start up the sample DB

Provides HSQL DB, an embedded DB, and runs runHsqlDB.bat.

| db                             | 이를 🔺                          | 37     | 종류                  | 수정한    |
|--------------------------------|-------------------------------|--------|---------------------|--------|
|                                | 🔄 hsqldb-1,8,0,10,jar         | 690 KB | Executable Jar File | 2009-0 |
|                                | 🐻 hsqlmanager. cmd            | 1 KB   | Windows NT 명령어      | 2009-0 |
|                                | runHsqIDB, emd                | 1 KB   | Windows NT 명령어      | 2009-  |
| unHsqlDB,cmd                   | 🗐 sampledb.log                | 0 KB   | 텍스트 문서              | 2009-  |
| Windows NT 명령머 스크립트            | 🔟 sampledb, properties        | 1 KB   | PROPERTIES 파일       | 2009-  |
| ·작황·남자: 2009-04-30 오호          | 🗟 sampledb.script             | 1 KB   | SCRIPT III 🛛        | 2009-  |
| 실점한 날짜: 2009-04-30 오후<br>Millū | 🖻 sampledb_data_mysql,script  | 1 KB   | SCRIPT 파일           | 2009-  |
|                                | 🖬 sampledb_data_oracle.script | 1 KB   | SCRIPT 파일           | 2009-  |
| 특성:(일반)                        | 📷 sampledb_mysql,script       | 1 KB   | SCRIPT 파일           | 2009-  |
|                                | 🖬 sampledb_oracle,script      | 1 KB   | SCRIPT III 9        | 2009-  |

Start up the DB

## C:WWINDOWSWsystem32Wcmd.exe . 🗆 X D:#PROJECT#egovFranework#문서#교육자료#배포용개발환경#수강생용#egovfranework&amp $1 \in W_{MOT}$ is a set of the program of the set of the set of th b-1.8.0.10.jar org.hsqldb.Server -database.0 sampledb -dbnane.0 sampledb [Server@1270b73]: [Thread[nain,5,main]]: checkRunning(false) entered [Server@1270b73]: [ThreadInain,5,main]]: checkRunning(false) exited [Server@1270b73]: Startup sequence initiated from main() method [Server@1270b73]: Loaded properties from [D:WPROJECTWegovFramework배문서배교육자료 #배포용개발환경#수강생용#egoufraneworkSanple#workspace#egoufranework.guideprogra n.basicsampleWDATABASEWdbWserver.properties1 [Server@1270b73]: Initiating startup sequence... [Server@1270h73]: Server socket opened successfully in 62 ms. [Server@1270b73]: Database [index-0, id-0, db-file:sampledb, alias-sampledb] ope ned successfully in 1142 ns. [Server@1270b73]: Startup sequence completed in 1204 ms. [Server@1270b73]: 2007-05-11 10:37:40.717 HSQLDB server 1.8.0 is online [Server@1270b73]: To close normally, connect and execute SHUTDOWN SQL [Server@1270b73]: From command line, use [Ctrl]+[C] to abort abruptly

2. Guide program basic sample

2.1 basic sample's directory structure In Eclipes, use 'Import project' to import the basic sample project and run m2 Maven -> update project configuration. Run 'Run As -> clean / Run As -> install' to carry out the basic sample project build and packaging.

Under /target directory, you can find Maven build products.

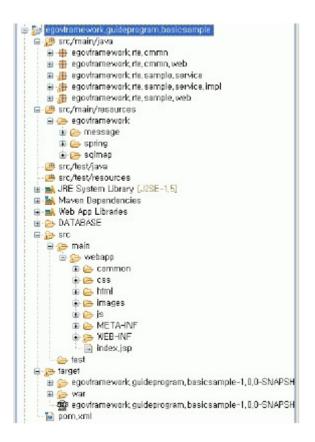

# 2.2 Start up the basic sample

Use 'Run As -> Run On Server' command to run the basic sample.

| - 8                      | http://localhost:80                                    | 080/basicsample/                       |             | 🗸 😽 🗙 Live Search                                                    |                                     |
|--------------------------|--------------------------------------------------------|----------------------------------------|-------------|----------------------------------------------------------------------|-------------------------------------|
|                          |                                                        | 계황기(A) 도구(T) 도울<br>e 🝙 SAMSUNG SDS PJT |             | 개발환경 Main 👩 배포작업목록                                                   |                                     |
| C B                      | asic Board List                                        |                                        |             | HO                                                                   | i지(E) + 🔘 도:                        |
| _                        |                                                        |                                        |             |                                                                      |                                     |
|                          |                                                        |                                        |             |                                                                      |                                     |
|                          |                                                        |                                        |             |                                                                      |                                     |
|                          |                                                        |                                        |             |                                                                      |                                     |
|                          |                                                        |                                        |             |                                                                      |                                     |
|                          | 200000000                                              |                                        |             |                                                                      |                                     |
| list                     | Sample                                                 |                                        |             |                                                                      |                                     |
|                          | Sample                                                 |                                        |             |                                                                      |                                     |
|                          | Sample                                                 |                                        |             |                                                                      |                                     |
|                          | Sample                                                 |                                        |             | Name 💌                                                               | 겉색                                  |
| No                       | 카테고리며                                                  | 카테고리영                                  | 사용미부        | Name 💌<br>Description                                                | 걸색<br>등록자                           |
|                          |                                                        | 카테고리명<br>Semple Test1                  | 사용여부        |                                                                      |                                     |
| No                       | 카테고리ID                                                 |                                        |             | Description                                                          | 등록자                                 |
| <b>N</b> o<br>1          | 카테고리ID<br>SAMPLE-00004                                 | Semple Test1                           | Y           | Description<br>This is initial test data,                            | 등록자<br>test                         |
| <b>No</b><br>1<br>2      | 카메고리ID<br>SAMPLE-00004<br>SAMPLE-00003                 | Sample Test1                           | Y<br>Y      | Description<br>This is initial test date,<br>teet111222              | 등록자<br>test<br>qqqq                 |
| <b>No</b><br>1<br>2<br>3 | 카테고리ID<br>SAMPLE-00004<br>SAMPLE-00003<br>SAMPLE-00002 | Semple Test1<br>test<br>test Name      | Y<br>Y<br>Y | Description<br>This is initial test data,<br>tset111222<br>test Dess | 동록자<br>test<br>qqqq<br>test         |
| <b>No</b><br>1<br>2<br>3 | 카테고리ID<br>SAMPLE-00004<br>SAMPLE-00003<br>SAMPLE-00002 | Semple Test1<br>test<br>test Name      | ¥<br>¥<br>¥ | Description<br>This is initial test data,<br>tset111222<br>test Dess | 동국자<br>test<br>qqqq<br>test<br>test |
| <b>No</b><br>1<br>2<br>3 | 카테고리ID<br>SAMPLE-00004<br>SAMPLE-00003<br>SAMPLE-00002 | Semple Test1<br>test<br>test Name      | ¥<br>¥<br>¥ | Description<br>This is initial test data,<br>tset111222<br>test Dess | 동록자<br>test<br>qqqq<br>test         |

# References